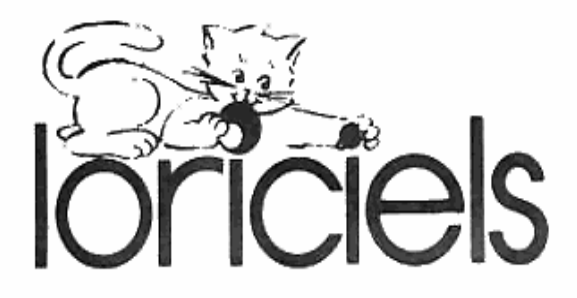

# **SPACE SHUTTLE SIMULATOR**

# manuel d'utilisation

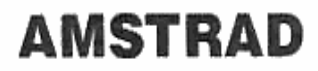

# SPACE SHUTTLE SIMULATOR

#### Notice d'utilisation

Le compte à rebours va commencer, vous êtes aux commandes de la navette spatiale. Votre mission consiste à retrouver et à ramener sur Terre le satellite LCR II en perdition.

Attention ! Le pilotage de la navette ne s'improvise pas, SPACE SHUTTLE SIMULATOR est bien sûr un jeu, mais aussi un simulateur basé sur les principes du vol spatial. Les orbites que vous pourrez emprunter ont été calculées à partir de données réelles.

Rassurez vous l'ordinateur de bord sera là pour vous assister dans les 7 phases de votre mission..

## DEROULEMENT DU JEU

#### DECOLLAGE

Le décollage ainsi que la première mise sur orbite sont automatiques.

#### VOL ORBITAL

Le vol orbital est la partie centrale de votre mission. Vous devez vous approcher suffisamment du satellite pour l'apercevoir sur votre écran radar.

La portée de votre radar dépend du niveau choisi :

Niveau 1 : 100 km

Niveau 2 : 50 km

Niveau 3 : 40 km

Niveau 4 : 20 km

Niveau 5 : pilotage semi automatique

- approche satellite
- rentrée atmosphérique.

#### POURSUITE RADAR

Lorsque vous êtes assez prés du satellite, celui-ci devient visible sur votre écran radar. Une nouvelle mission délicate commence : vous devez mettre le cap sur le satellite. Automatiquement, votre pilotage maintiendra la navette à portée radar du satellite. A l'aide des commandes de déplacement latéral de la navette, vous devez centrer le spot du satellite sur votre écran radar.

 Vous apercevrez alors le satellite à travers le hublot de votre cabine de pilotage.

#### POINTAGE LASER

Le satellite est encore à quelques centaines de mètres de la navette. Afin d'utiliser le bras manipulateur pour la récupération du satellite, la distance devra être inférieure à 15 mètres.

L'approche finale est très difficile, elle sera pilotée par l'ordinateur. Pour arriver à cette phase, vous devrez pointer le satellite à l'aide du laser de repérage. La portée du laser doit correspondre précisément à la distance satellite / navette.

#### RECUPERATION DU SATELLITE

Le satellite est maintenant tout proche de la navette. Il est parfaitement visible grâce aux caméras extérieures. La récupération à l'aide du bras manipulateur va pouvoir commencer.

- Ouvrez la soute
- Positionnez l'extrémité du bras au centre du satellite.
- Ramenez le satellite à la soute.
- Fermez la soute.

#### RETOUR SUR TERRE

Le retour sur terre peut s'effectuer à tout moment. L'ordinateur vous indiquera les différentes orbites de retour à atteindre. La rentrée atmosphérique s'effectue en pilotage automatique.

#### **ATTERRISSAGE**

La terre ferme est en vue. La piste d'atterrissage apparaît à travers le hublot de la navette. L'ordinateur vous rend les commandes.

### ATTENTION AUX METEORITES

Aux niveaux 2, 3 et 4 vous pouvez rencontrer des pluies de météorites. Vous devez absolument éviter qu'elles viennent heurter le centre de votre hublot.

# PRINCIPES DE BASE DU VOL SPATIAL

Quelques notions de base sont indispensables pour accomplir votre mission notamment dans la phase de vol orbital.

Dans l'espace un satellite ou une navette ne peut parcourir que des trajectoires bien précises appelées "ORBITES".

Dans SPACE SHUTTLE SIMULATOR, ces orbites sont soit des cercles, soit des ellipses. Ces orbites sont toujours situées dans un plan passant par le centre de terre. Une orbite est par 2 points particuliers :

- L'APPOGEE/ le point le plus éloigné de la terre
- LE PERIGEE/ le point le plus proche de la terre

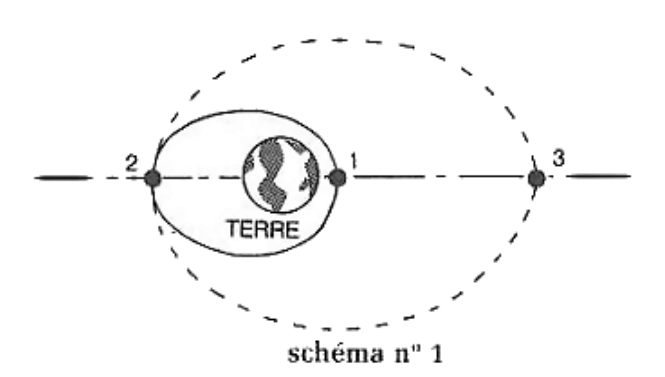

Page 2

Dans l'espace il n'est pas nécessaire de dépenser de l'énergie pour parcourir une orbite, les forces de gravitation s'en chargent. C'est-à-dire que la navette ou un satellite en général, n'ont pas besoin de moteur pour tourner autour de la terre.

Leur vitesse dépend de l'altitude. Sur une même orbite, plus la navette, ou un satellite passe prés de la Terre, plus sa vitesse est grande : plus elle passe loin de la Terre, plus sa vitesse est faible.

C'est donc à l'apogée que la vitesse sera plus petite et périgée la plus grande. Lorsque l'altitude de l'apogée est égale à celle du périgée, l'orbite est un cercle et la vitesse reste constante tout au long de celle-ci. Comme la vitesse dépend de l'altitude il est impossible de ralentir ou d'accélérer en restant sur la même orbite

CORRECTION DE TRAJECTOIRE

La navette, ou certains satellites, disposent de réacteurs qui leur permettent néanmoins de modifier leur trajectoire. Lorsque à l'aide des réacteurs, on modifie la vitesse de la navette sur un point de l'orbite, le point en question fera toujours partie de la nouvelle orbite au passage suivant mais c'est un autre point de l'orbite qui se sera rapproché ou éloigné de la Terre.

Toute modification de la vitesse effectuée à l'aide des réacteurs entraine donc une modification de l'orbite.

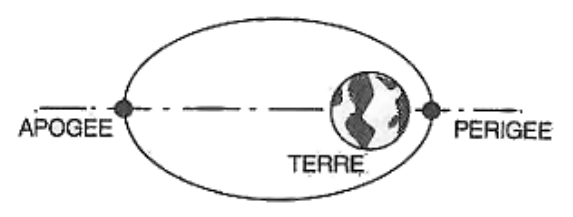

schéma nº 2

Exemple :

- vous décrivez l'orbite, en trait plein, qui passe par A et P
- Au passage au point P, vous accélérez à l'aide des réacteurs.
- Vous passez alors sur l'orbite en pointillé qui passe par A et P.
- Le point P appartient toujours à la nouvelle orbite (en pointillé) qui passe maintenant par le point A plus éloigné de la Terre que le point A.

Dans SPACE SHUTTLE SIMULATOR, les corrections de trajectoires s'appliquent uniquement au passage du périgée ou de l'apogée.

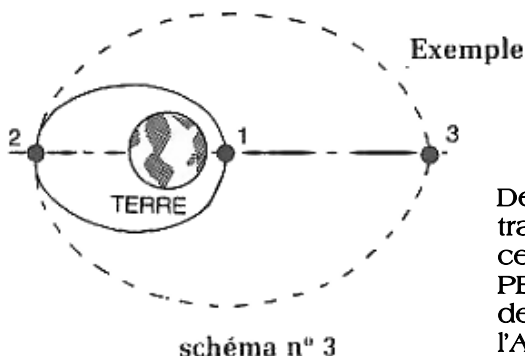

 Déplacez-vous sur l'orbite en trait plein du schéma 3. Pour cette orbite le point 1 est le PERIGEE (le point le plus prés de la Terre). Le point 2 est l'APOGEE ( le point le plus éloigné de la Terre).

Si vous accélérez, à l'aide des réacteurs au passage en 2 (Apogée) vous allez changer d'orbite, vous passerez sur l'orbite dessinée en pointillés.

Remarquez, pour ce cas, que le point 2 qui était l'Apogée de la première orbite est devenu le Périgée de la nouvelle orbite en pointillés. Le point 3 est maintenant l'Apogée de la nouvelle orbite.

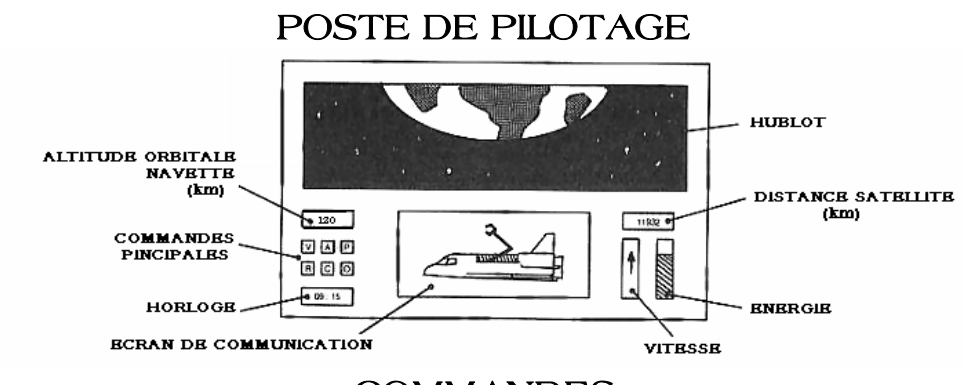

**COMMANDES** 

R – Commandes radar ; le radar s'affiche sur l'écran de communication. Déplacement a l'aide touches **↓-↑** et **← - →**

C – Commande caméra. La vue de l'extérieur de la navette s'affiche sur l'écran.

O – Commande ordinateur. Après l'action de la command O, l'ordinateur affiche une seconde série de commandes :

T – TRAJECTOIRE

Visualiser les orbites de la navette (en bleu) et du satellite

(en blanc).

Ap : apogée en km

Va : vitesse à l'apogée en km seconde

Pe : périgée en km seconde

Vp : vitesse au périgée en km seconde

L – LASER

Active le laser de pointage. La portée du laser se règle à l'aide des touches **↑** et **↓**

Le tir est déclenché en appuyant sue la Barre d'Espace Page 4

#### B – BRAS

Commande le bras manipulateur permettant la récupération du satellite.

- **●** Ouverture de la soute
- **↑↓** Commande de l'axe 1
- **→ ←** Commande de l'axe 2
	- Fermeture de la soute
- X RETOUR

L'ordinateur affiche les paramètres des orbites à atteindre pour la rentrée atmosphérique.

V – COMMANDE DE CORRECTION DE VITESSE :

A – Correction de la vitesse à l'apogée (altitude la plus grande)

P – Correction de la vitesse au périgée (altitude la plus basse)

# PROCEDURE DE CORRECTION DE TRAJECTOIRE

Pour modifier l'orbite de la navette, il faut appliquer une correction de vitesse à l'apogée ou au périgée en procédant de la manière suivante :

- 1. Appuyez sur la touche V.V, A et P clignote
	- 2. Appuyez sur A ou P.A ou P s'allume A pour correction de la vitesse à l'apogée P pour correction de la vitesse au périgée
	- 3. Appuyez sur **↓** ou **↑** : la valeur correspondante de la vitesse s'affiche en bas de l'écran.
	- 4. Appuyez sur ENTREE : les voyants V et A (ou P) s'allume. L'ordinateur est alors programmé pour effectuer la correction de trajectoire lors du prochain passage au périgée ou à l'apogée suivant votre sélection précédente.

Pour toutes les orbites autorisées, l'apogée et le périgée sont situés sur une ligne horizontale passant par le centre de la Terre (en mode trajectoire). Pour savoir si vous allez passer au périgée ou à l'apogée, surveillez dans quel sens varie l'altitude de la navette. Si elle augmente, vous allez vers l'apogée.

N'oubliez pas que l'apogée ou le périgée de l'orbite ne sont pas toujours du même coté par rapport à la Terre, mais dépendant des corrections de vitesses effectuées.

 Sur une orbite circulaire, les corrections sont appliquées arbitrairement au périgée.

# DEPLACEMENT LATERAL DE LA NAVETTE

Dans toutes les phases du jeu l'action sur les touches **←** ou **→** déplacera légèrement la navette à droite ou à gauche, sans modifier son orbite.

 Ces commandes vous servent notamment à éviter les météorites, à piloter pendant la poursuite radar, ainsi que pour le pointage laser.

# ATTERRISSAGE

Pendant l'atterrissage, la navette se pilote à l'aide des touches **↑** et **↑**

# CHOIX DU NIVEAU

Les missions sont de difficulté croissante du niveau 1 au niveau 4 :

- Portée radar diminuée
- Energie limitée
- Retour plus difficile
- Risque de pluies de météorites

# DERNIERS CONSEILS…

Surveillez votre énergie, vous avez une heure d'autonomie au niveau 1 et 20 minutes au niveau 4.

BONNE CHANCE ET ATTENTION AUX METEORITES …

Ce manuel ainsi que ce logiciel sont la propriété exclusive de la société LORICIELS. Aucune reproduction totale ou partielle n'est autorisée sans l'accord écrit de cette société.

COPIRIGHT LORICIELS Novembre 1985 Reproduction strictement interdite loi du 11 mars 1957 Tous droits de reproduction, traduction d'adaptation et de location réservés pour tous pays.